## Quick Reference Guide

## MyQuest®

## Retrieve a forgotten username

- **1.** Go to [MyQuest.QuestDiagnostics.com](http://myquest.questdiagnostics.com/).
- **2.** Click *SIGN IN*.

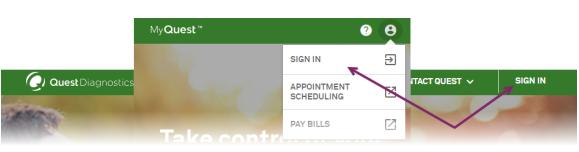

**3.** Click *Forgot Username* (located under the *Sign In* button).

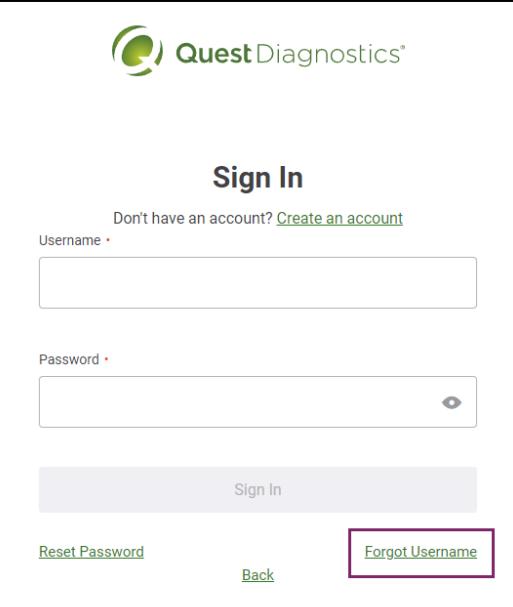

**4.** Type the first name, last name, email address, and date of birth associated with your account and then click *Continue*.

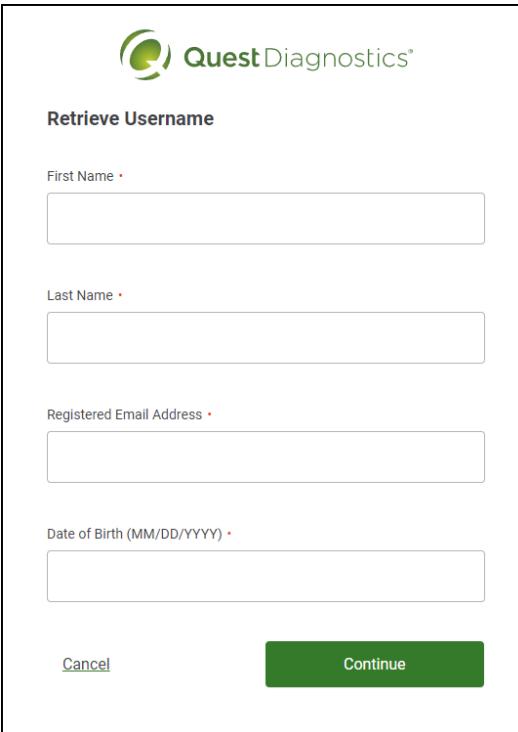

**5.** Check your email (the 1 that is associated with your MyQuest account) for a message with the following: **From/Sender:** Services@QuestDiagnostics.com **Subject:** *Forgot Username Email*.

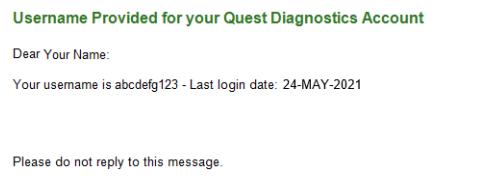

If you don't see the message, check your spam folder.

- **6.** Go back to [MyQuest.QuestDiagnostics.com](http://myquest.questdiagnostics.com/) and sign in using the username from the email.
- **7.** If you have forgotten your password and need help resetting it, see the MyQuest Reset a [forgotten](qs_reset_password.pdf) [password](qs_reset_password.pdf) Quick Reference Guide.
- **8.** If you need additional help, send us an email: [MyQuestSupport@questdiagnostics.com](mailto:MyQuestSupport@questdiagnostics.com?subject=Forgotten Username - Need More Help)

## **QuestDiagnostics.com**

Quest Diagnostics Incorporated and its subsidiaries (Quest) complies with applicable federal civil rights laws and does not discriminate on the basis of race, color, national origin, age, disability, or sex. ATTENTION: If you speak English, language assistance services, free of charge, are available to you. Call 1.844.698.1022. ATENCIÓN: Si habla español (Spanish), tiene a su disposición servicios gratuitos de asistencia lingüística. Llame al 1.844.698.1022. 注意:如果您使用繁體中文 (Chinese),您可以免費獲得語言援助服務. 請致電 1.844.698.1022.

Quest, Quest Diagnostics, any associated logos, and all associated Quest Diagnostics registered or unregistered trademarks are the property of Quest Diagnostics. All third-party marks–® and ™–are the property of their respective owners.

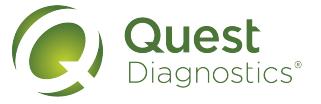

© 2022 Quest Diagnostics Incorporated. All rights reserved.